## Record All Your CME Credits In One Place

*The Office of CME is now offering learners the opportunity to record their credits earned outside of UTHSA, on their UTHSA transcript. Records for outside activities are added by the learner and will display on a separate section of your transcript when printed. This feature is active now and found on our CME Website under "My CMEs / Outside Credits". Instructions are available for assistance.*

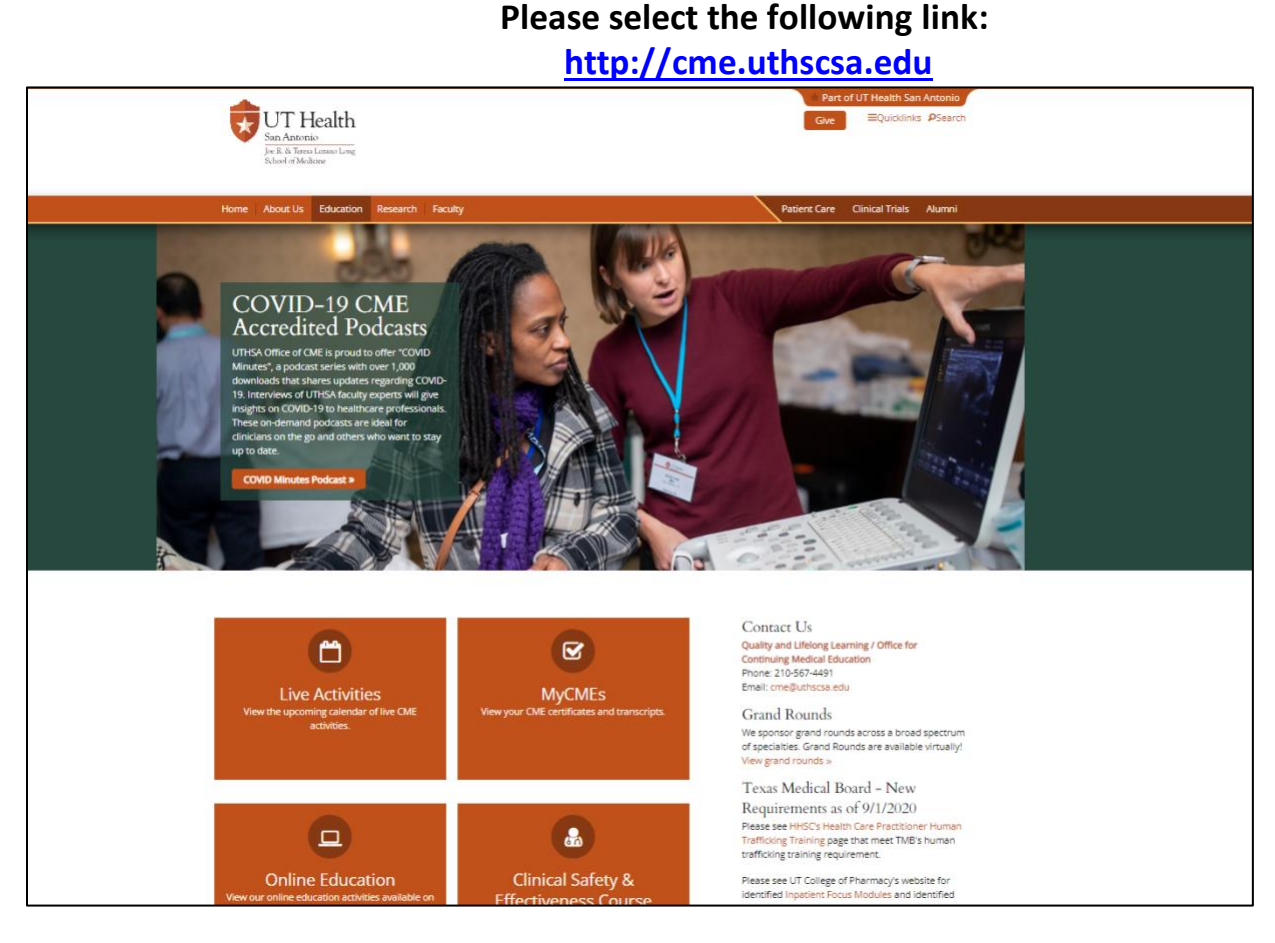

• Click on **MyCMEs** button to login. You will see the following screen.

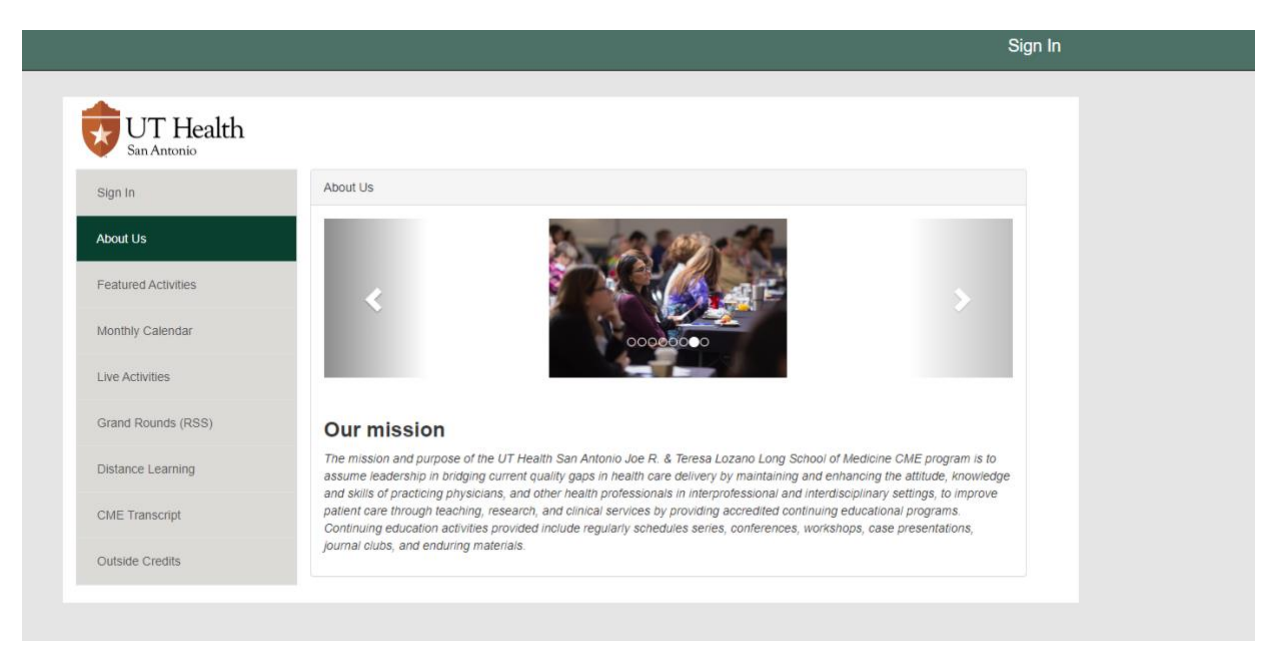

## **Step 1: USERS WITH CME TRACKER PROFILE:**

• Click "Sign-In" in the upper right-hand corner.

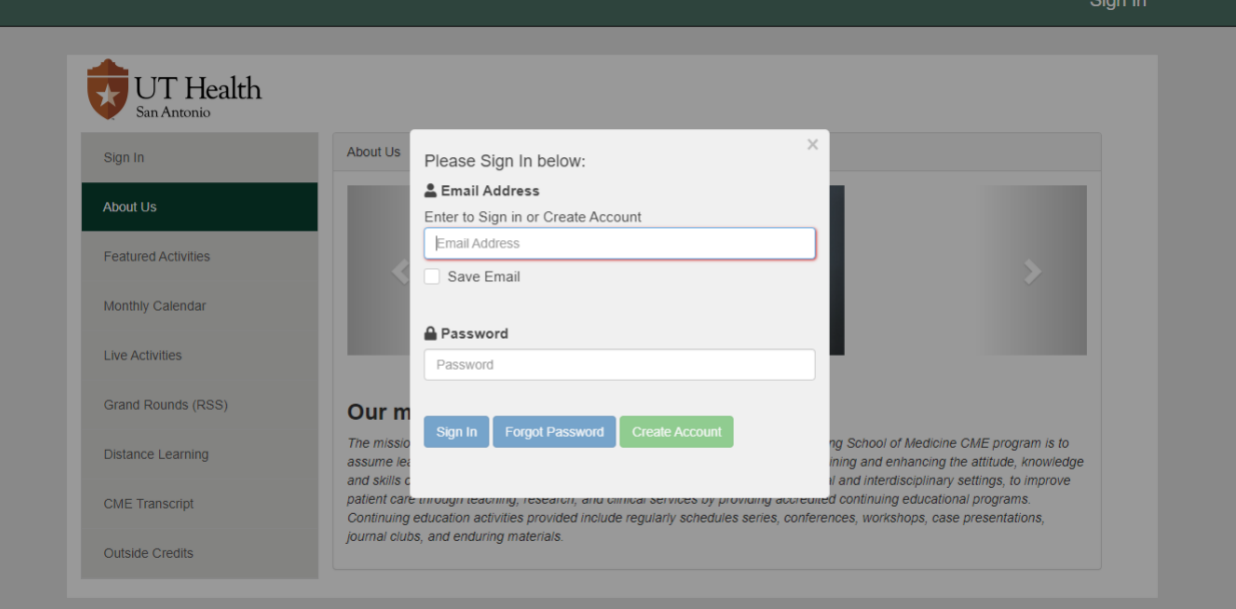

## • Enter your email address and password:

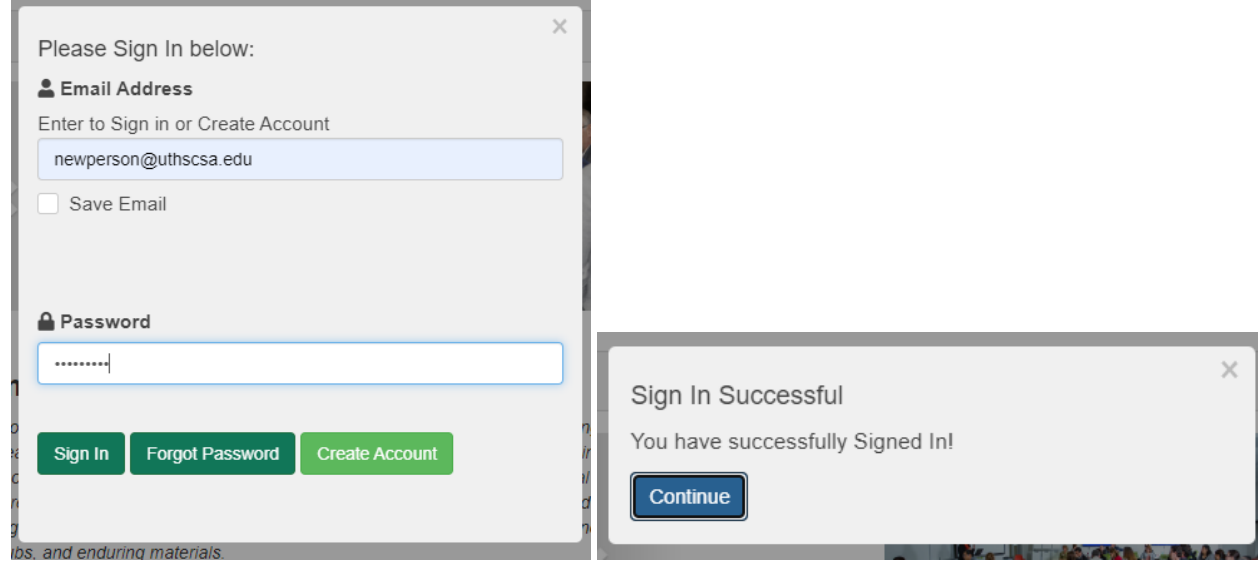

## **STEP 2: ENTERING OUTSIDE CREDITS**

• Click on **Outside Credits** from the left side menu. This will take you to the Outside Credits page.

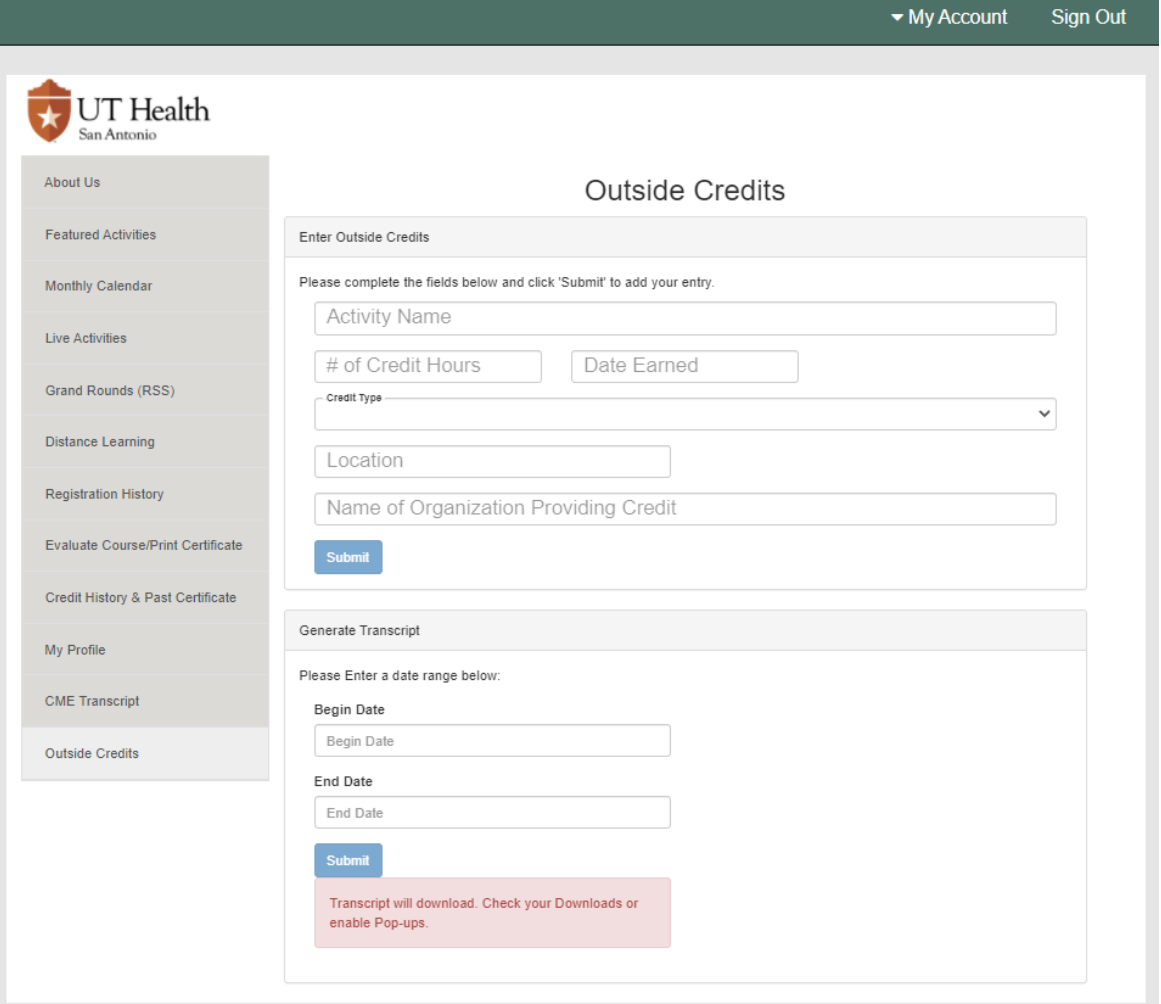

• Complete the fields with the activity in which you received credits outside of UT Health San Antonio. Click **Submit**.

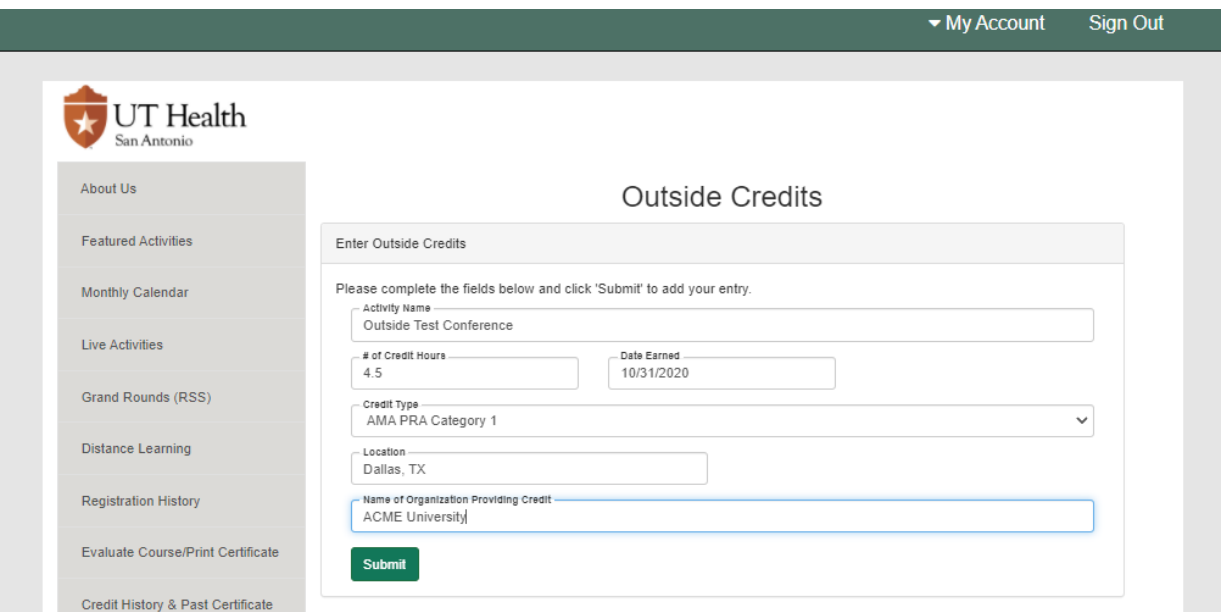

• Your outside record will be added to your transcript.

 $\overline{\mathbf{x}}$ 

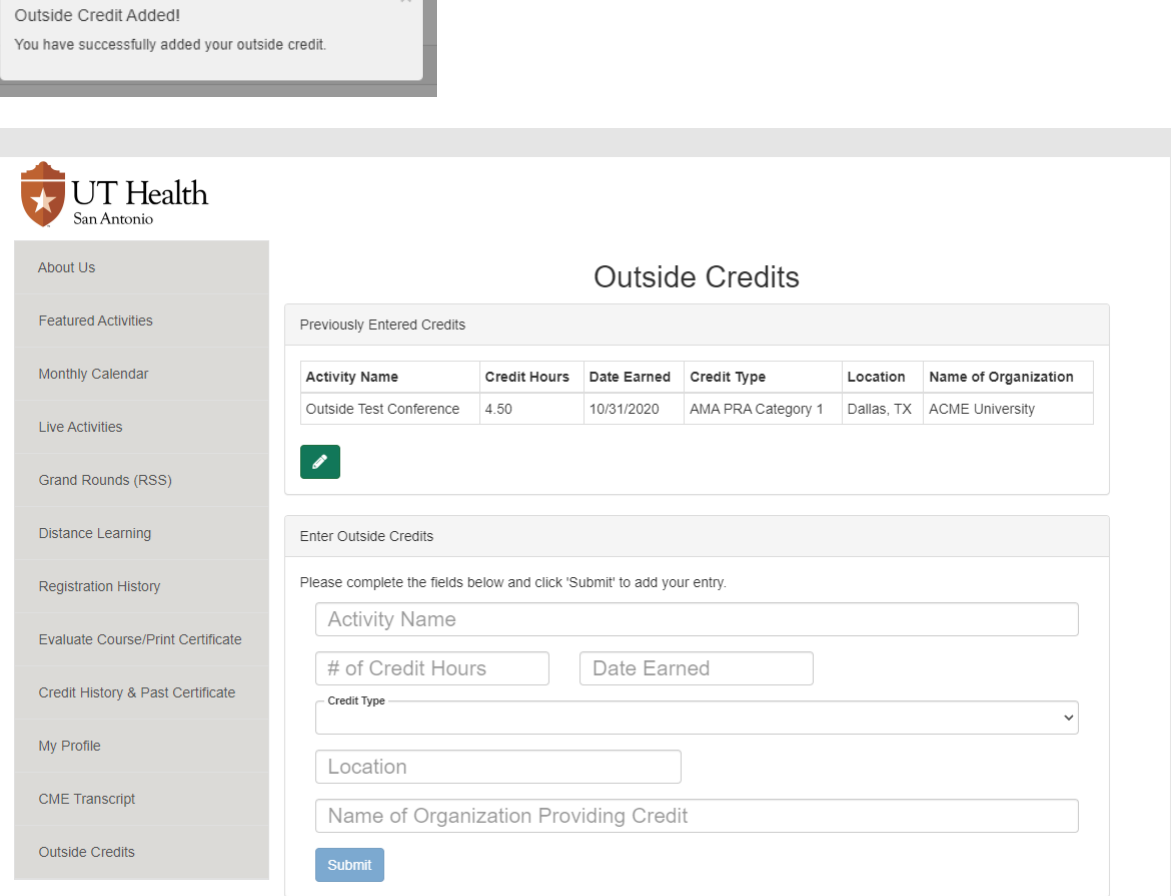

• Enter any additional outside credits. To view transcript, you can use the **Generate Transcript** section located on the same Outside Credits page or click on **CME Transcript** from the left side menu. Enter date range you are requesting.

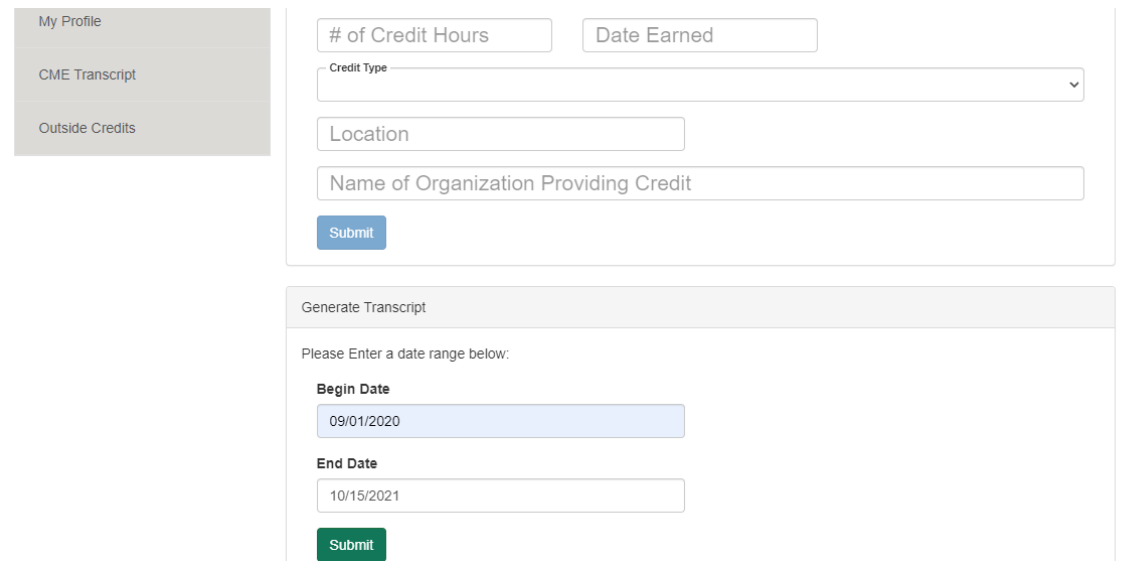

• Click Submit. Transcript will download as a PDF. Check your Downloads or enable Pop-ups.

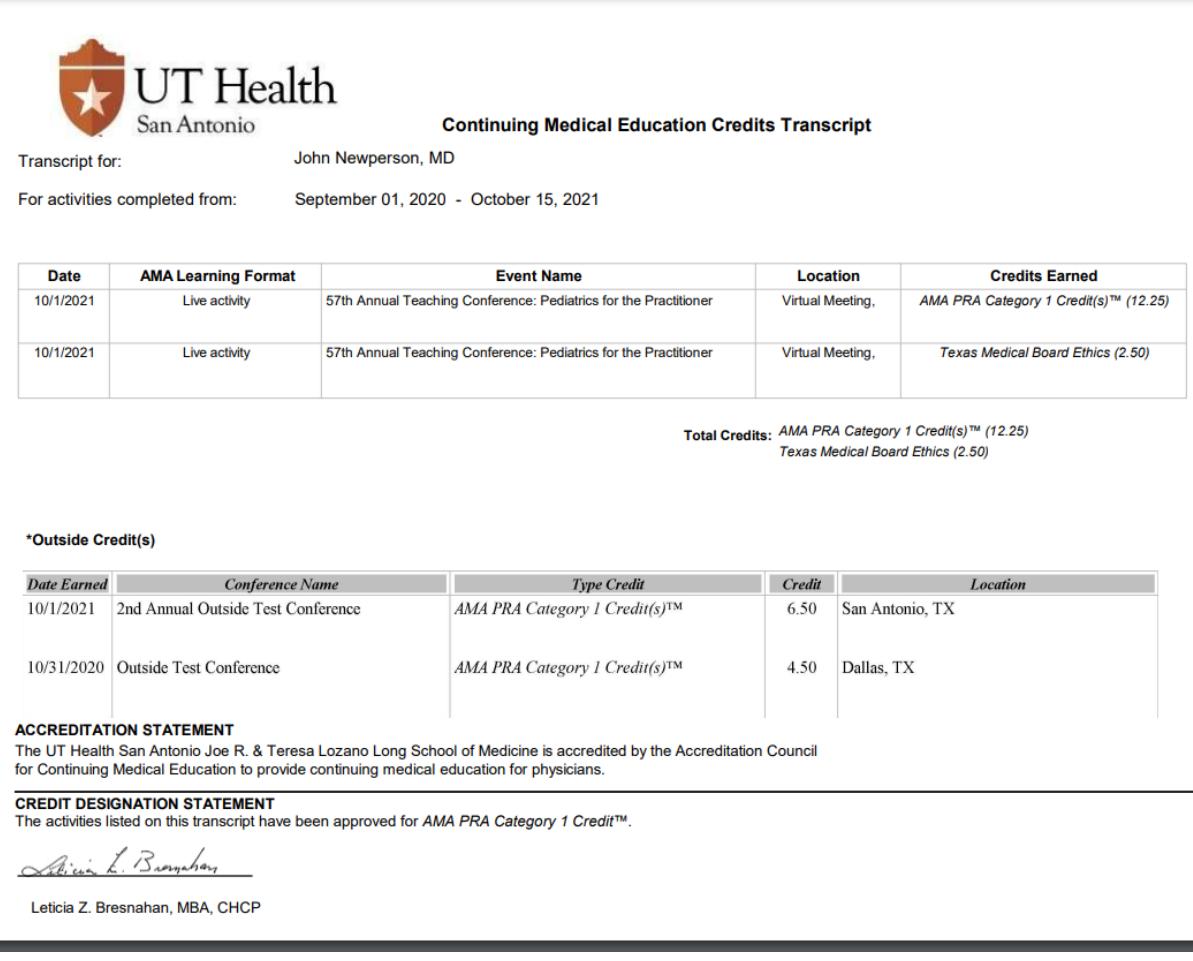